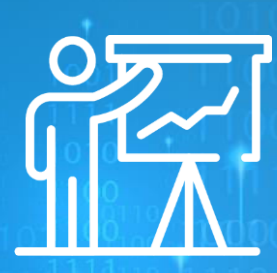

# **פתרון מעבדה – וירוסים**

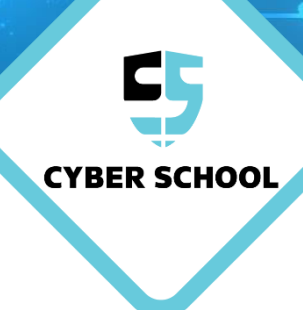

**בניית וירוס** - VBS

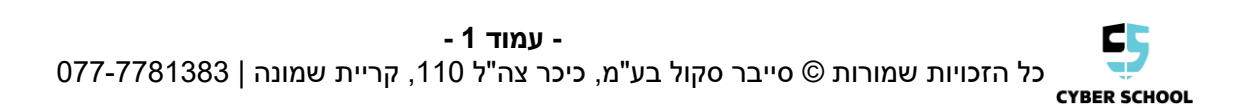

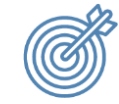

 **מטרות עיקריות**

הבן כיצד ניתן לבנות וירוס בסיסי באמצעות שפת התכנות VBS , ואיזה פעולות הוא יכול לבצע.

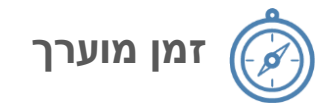

15-30 דקות

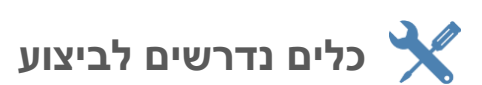

כתבן

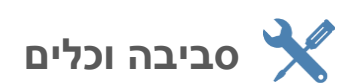

מחשב

קובץ פקודות

## **"הודעת שגיאה"בניית וירוס – 1 משימת מעבדה**

. פתח את הכתבו. והעתה לתוכו את השורה הראשונה מתור הובץ הפהודות.  $1$ 

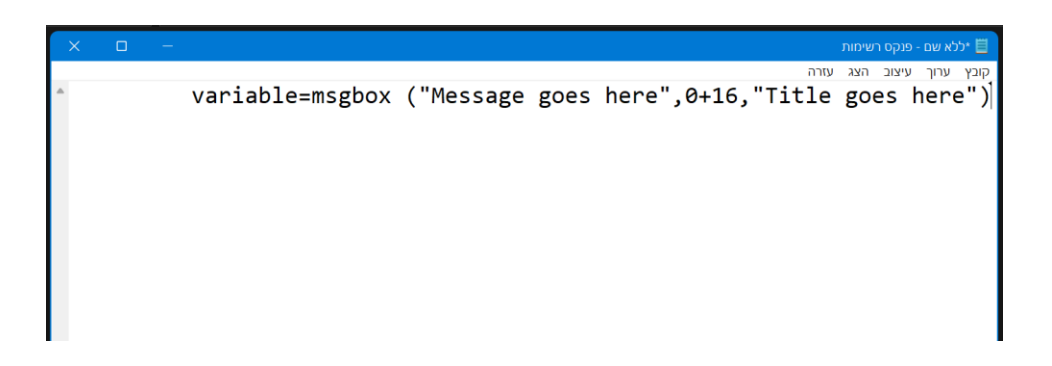

- 2. ערוך את שורת הקוד על פי ההנחיות הנמצאות בקובץ הפקודות. הנחיות:
	- יש להחליף טקסט ולהשאיר את הגרשיים
	- מומלץ לרשום רק באנגלית כדי להימנע מבעיות קידוד
- ניתן להעתיק את שורת הקוד כמה פעמים (בשורות נפרדות), ליצירת מספר הודעות שגיאה ברצף
	- שימו לב! אל תיצרו יותר מידי הודעות שגיאה

#### **דוגמא:**

```
-<br><u>- <mark>当</mark> וירוס לדוגמא - הודעות שגיאה - פנקס רשימות</u>
                                                                                  .<br>קובץ ערוך עיצוב הצג עזרה
variable=msgbox ("Your computer was hacked...",1+16,"Oh No!!!")
                        variable=msgbox ("All of yout files will be gone
                                                                        ("soon", 4+32, "HACKED
                                 variable=msgbox ("3", 5+48, "file delete in")
                                 variable=msgbox ("2",5+48,"file delete in")<br>variable=msgbox ("2",5+48,"file delete in")<br>variable=msgbox ("1",5+48,"file delete in")
```
 $\Box$ 

3. לשמירת הקובץ כקובץ VBS, לחץ על "קובץ" < שמור בשם, שנה את המאפיינים על פי המופיע כאן בתמונה, ואז לחץ 'שמור'.

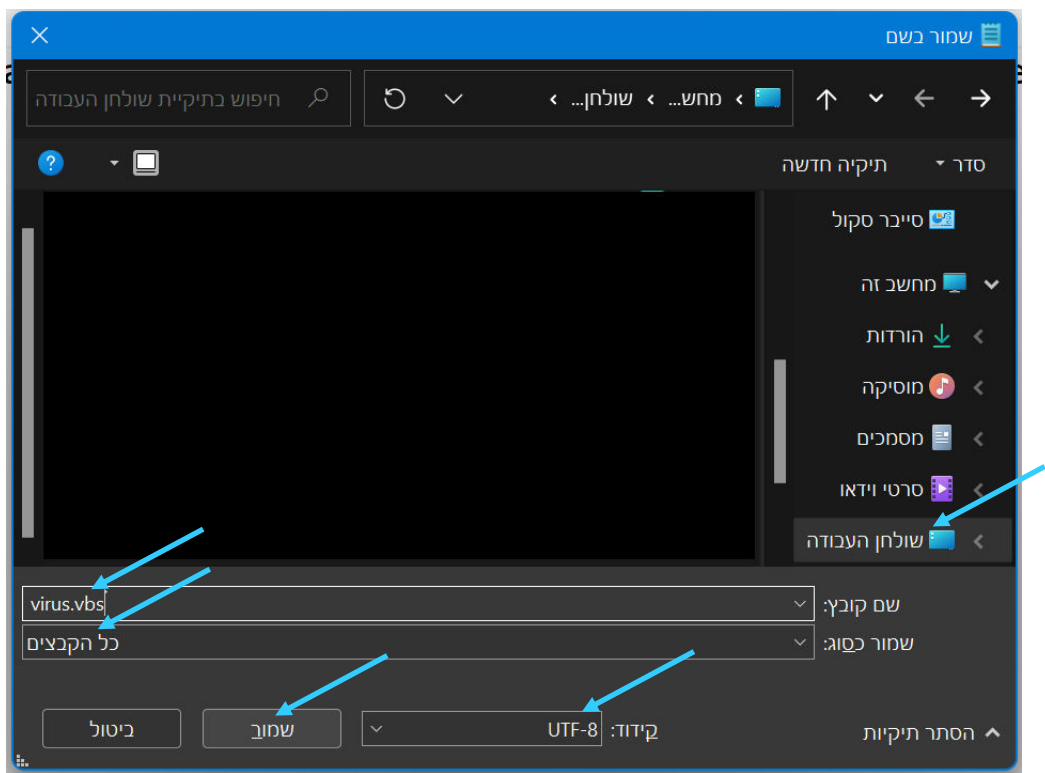

4. לאחר שהקובץ מופיע על שולחן העבודה, נלחץ עליו פעמיים, כדי לבדוק אם הוא עובד :כראוי. בדוק שהודעות השגיאה מופיעות כפי שרצית

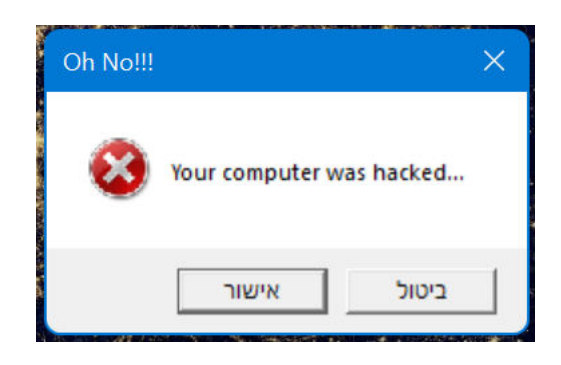

5. **להסוואת הקובץ,** ניתן לשנות את האייקון שלו כך:

 **דוגמא:**

לחצן ימני על הקובץ > צור קיצור דרך (הקובץ יופיע שוב) לחצן ימני על הקובץ החדש (קיצור הדרך) > מאפיינים > שינוי סמל

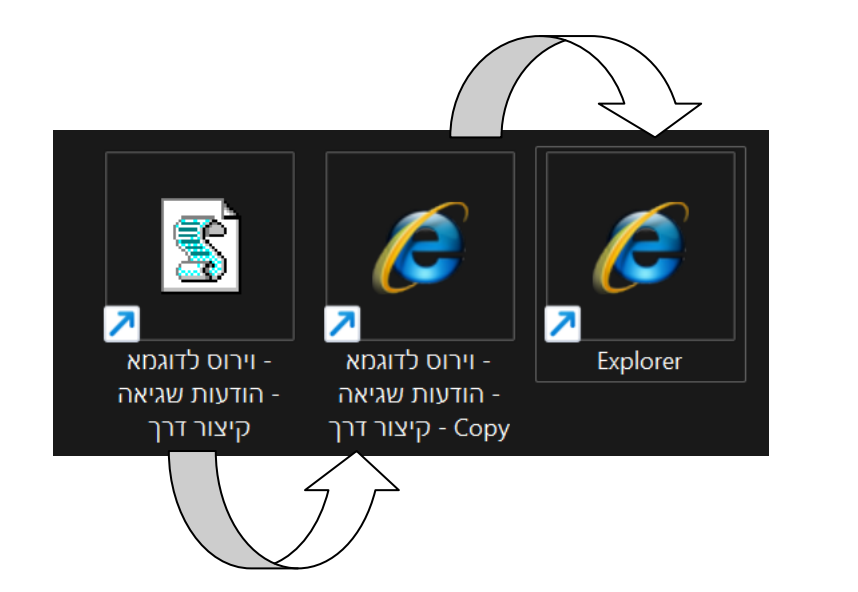

# **"מחשבבניית וירוס "כיבוי – 2 משימת מעבדה**

 **שים לב!** 

 **, ושמור את עבודתך!וירוס זה מכבה את המחשב תוך מספר שניות. בצע אותו בסוף השיעור** 

- 1. 2פתח את הכתבן, והעתק לתוכו את הקוד מתוך קובץ פקודות .
- 2. לשמירת הקובץ, עקוב אחר ההנחיות מסעיף 3 במשימה הקודמת, אך שנה את שם הווירוס לשם אחר, ואת הקידוד לANSI.
- 3. ברגע ההפעלה של הקובץ, ייפתח חלון קוד והמחשב יכבה את עצמו לבד תוך שתי שניות. הדרך היחידה למנוע את התהליך היא לסגור במהירות את חלון הפקודה, לפני שהיא מתבצעת.

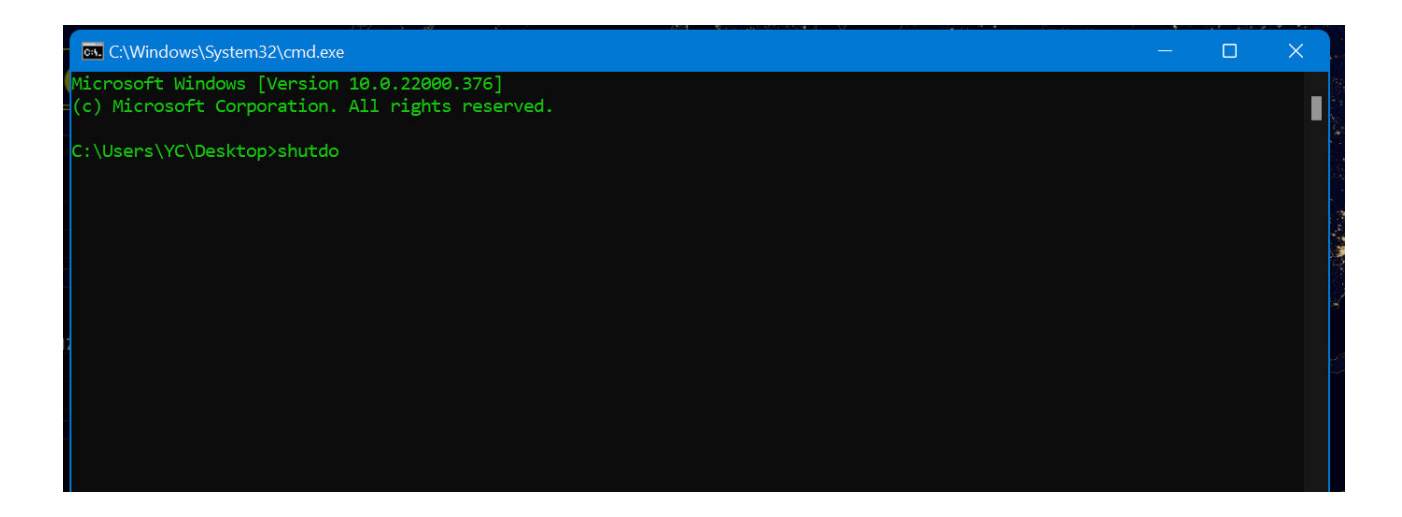

**הפקודה היא** *2- t s Shutdown-* **סיימת 'לרשום את עצמה'. . יש לסגור את החלון לפני שהיא מ**

4. חשוב: כיצד ניתן לשנות את משך הזמן שייקח למחשב להתכבות?  **רמז: השתמש בקוד הווירוס, וחפש מידע רלוונטי.** 

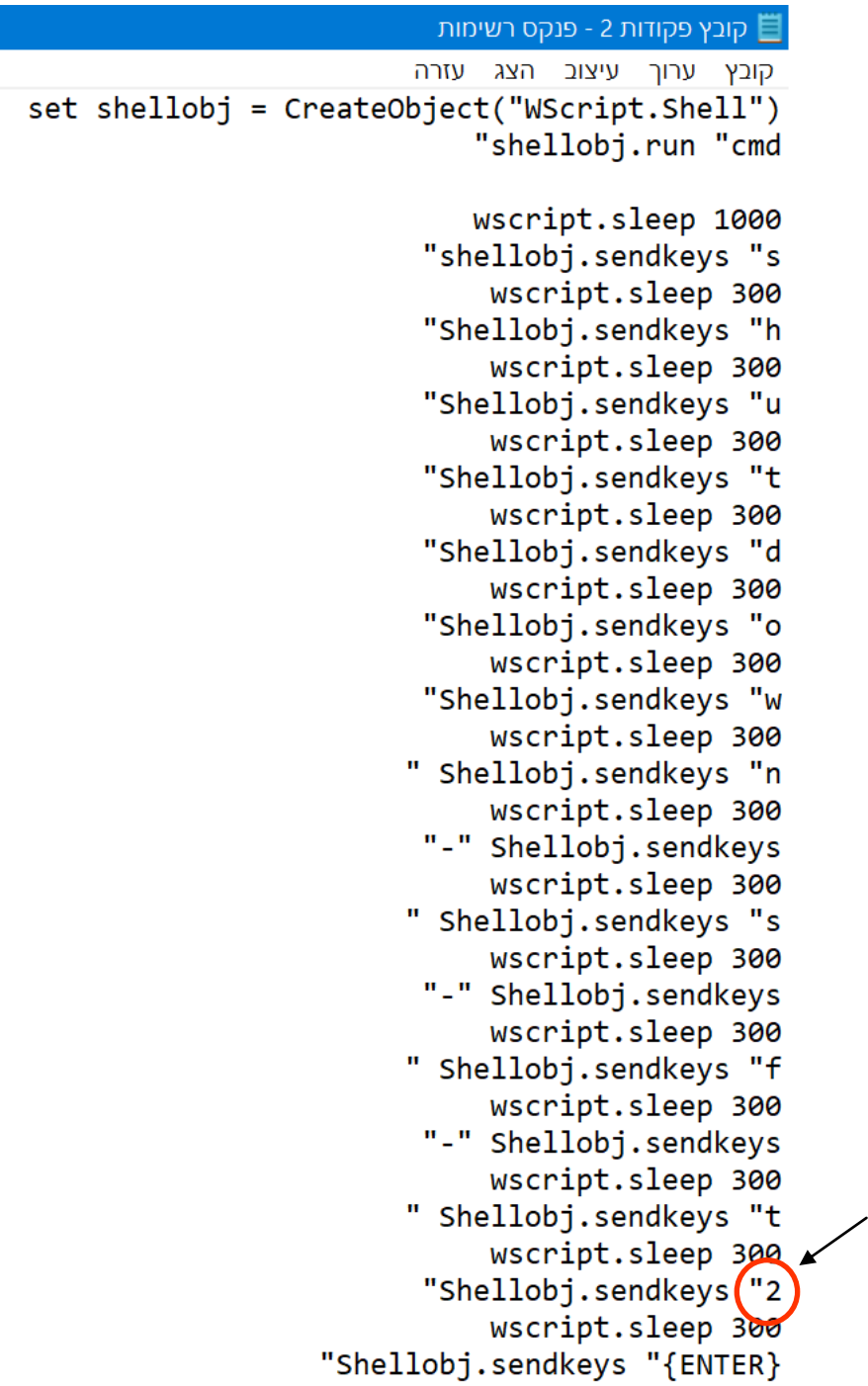

**הוא מספר השניות שייקח למחשב להתחיל בכיבוי. ניתן לשנות אותו לכל מספר אחר. 2המספר** 

## **בניית וירוס מתקדם –משימת מעבדה**

1. פתח את הכתבן, והעתק לתוכו את השורה הבאה: Set WshShell = WScript.CreateObject("WScript.Shell")

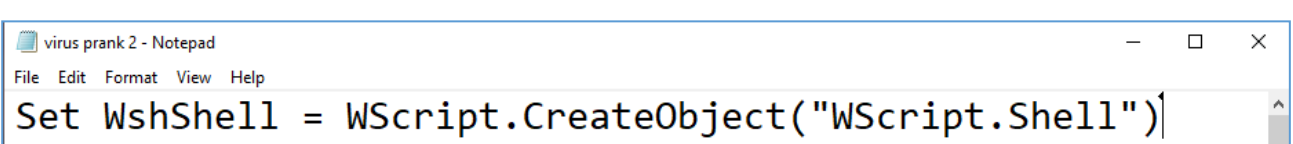

2. השתמש בפקודה " " Run.WshShell כדי להריץ תוכנה מתוך הקוד בצורה אוטומטית.

## **פתרון:**

פקודה זו מאפשרת לוירוס להריץ תוכנה הקיימת במערכת ההפעלה, התוכנה שנרצה להריץ נכנסת בין הגרשיים בשמה המלא, לדוגמא אם נרצה לפתוח קובץ טקסט נרשום בתוך הגרשיים Notepad.exe

-ואם נרצה לפתוח את ה CMD נרשום לתוך הגרשיים " CMD".

\*ClassVBS - Notepad  $\Box$  $\checkmark$ File Edit Format View Help Set WshShell = WScript.CreateObject("WScript.Shell") WshShell.Run "Notepad.exe"

3. השתמש בפקודה 1000 sleep.WScript כדי ליצור הפסקות בין שורה לשורה, כדי לדמות תקיפה אמיתית.

## **פתרון:**

פקודה זו אומרת לוירוס "לישון", בעצם להמתין זמן מסויים לפני ביצוע הפקודה הבאה.

המספר לאחר הפקודה אומר לנו את כמות הזמן שהוירוס ימתין, המספר רשום במילישניות, זאת אומרת ש-1000 מילישניות יגרמו לוירוס שלנו להמתין שנייה אחת בדיוק.

5000 מילישניות יגרמו לוירוס להמתין 5 שניות.

10000 מילישניות יגרמו לוירוס להמתין 10 שניות.

הפקודה עוזרת לנו לפתוח קבצים ללא תקלות, רוב הפעמים הוירוס ירוץ על שורות הפקודות נורא מהר ולפעמים המחשב לא יספיק לבצע את כולן ויכול לדלג על חלק מהן, לכן נרצה להוסיף את הפקודה הזאת לאחר כל פקודה של RUN וכל פקודה שנרצה להאט.

 $\Box$  $\times$ 

\*ClassVBS - Notepad File Edit Format View Help

Set WshShell = WScript.CreateObject("WScript.Shell")

WshShell.Run "Notepad.exe" WScript.sleep 400

4. השתמש בפקודה " " sendkeys.WshShell כדי לגרום למחשב לכתוב תווים בעצמו במסך.

## **פתרון:**

פקודה זו רושמת למסך את מה שנכתב בתוך הגרשיים. הפקודה גם יכולה ללחוץ עבורנו על מקשי המקלדת על ידי כתיבה לתוך הגרשיים עם סוגריים מסולסלות: {ETNER {.

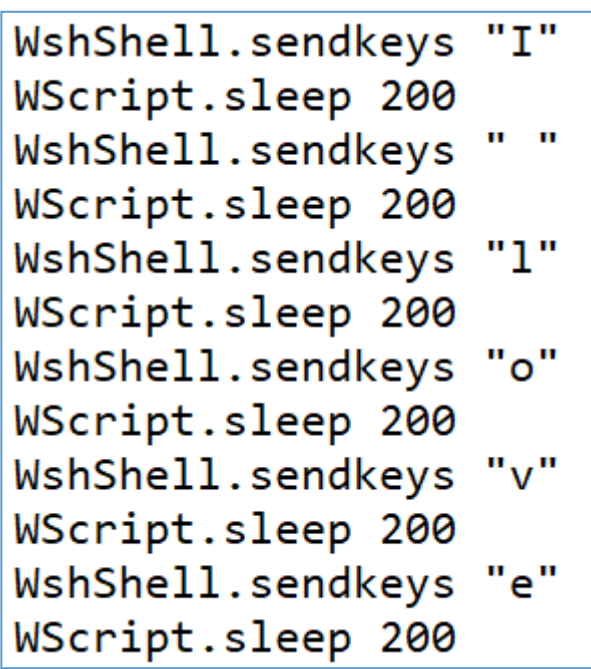

- דף לפתוח כדי" shell.run "http://www.*website*.com בפקודה השתמש 5. אינטרנט.
	- 6. שמור את הוירוס והרץ אותו.